- НАЗНАЧЕНИЕ УСТРОЙСТВА 2
	- ПРИНцип работы блока управления 2
- ТЕХНИЧЕСКИЕ ХАРАКТЕРИСТИКИ 2
	- КОМПЛЕКТ ПОСТАВКИ 2
	- Описание работы **БЛОКА УПРАВЛЕНИЯ** 2
- Подготовка блока управления  $K$  PABOTE  $3$ 
	- Состояние светодиодов **ПРИ ВКЛЮЧЕНИИ УСТРОЙСТВА** 3
- ПРОГРАММИРОВАНИЕ УСТРОЙСТВА 4

# БЛОК УПРАВЛЕНИЯ

## GSM-мОдУЛь

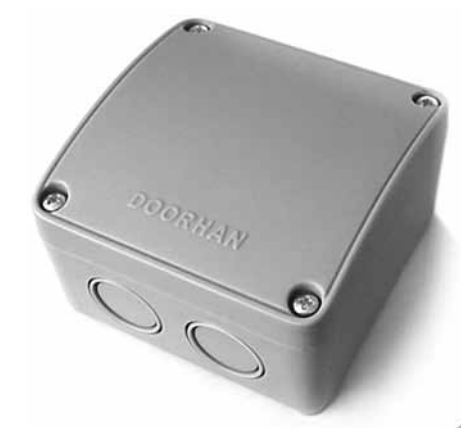

Руководство пользователя

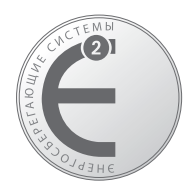

© DoorHan, 2012

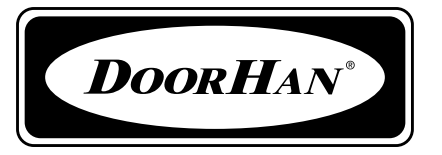

## **СОДЕРЖАНИЕ**

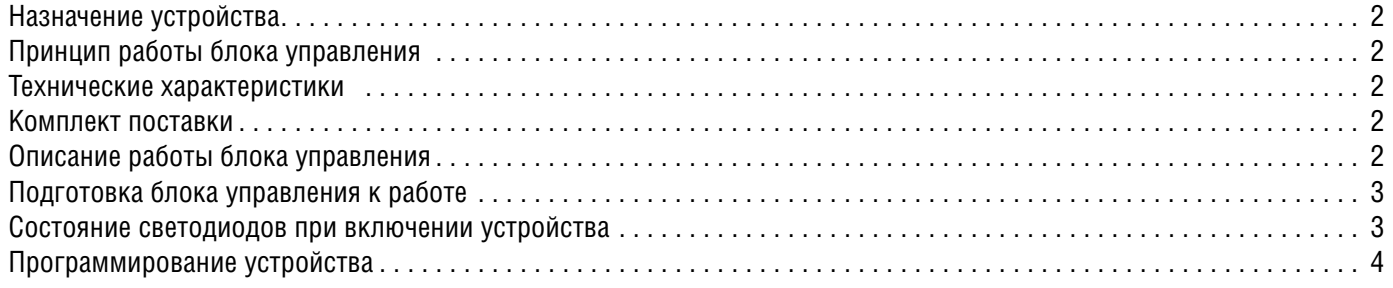

## **Назначение УСТРОЙСТВА**

Блок управления GSM-модуль предназначен для приема сигнала с мобильного телефона и передачи управляющей команды для запуска электропривода.

## **ПРИНЦИП РАБОТЫ блока управления**

GSM-модуль, зафиксировав звонок и получив номер звонящего, сравнивает его с номерами из внутреннего списка и при совпадении с одним из номеров посылает внешний сигнал на управление приводом. При этом соединения с устройством не осуществляется, что позволяет избегать расходов на звонки.

## **ТЕХНИЧЕСКИЕ ХАРАКТЕРИСТИКИ**

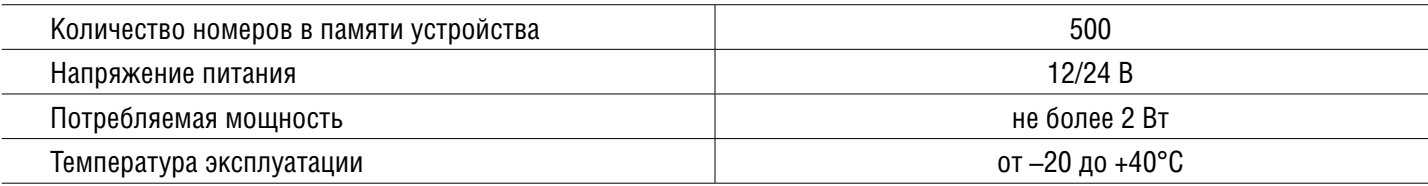

## **Комплект поставки**

- Блок управления
- Встроенная антенна
- Кабель для подключения к ПК
- Программное обеспечение
- Инструкция по эксплуатации

## **ОПИСАНИЕ РАБОТЫ БЛОКА УПРАВЛЕНИЯ**

- Данный блок управления содержит в себе производительный микроконтроллер и GSM-модем.
- Микроконтроллер осуществляет все действия по приему и выработке сигналов.
- На плате устройства размещено 4 светодиода как показано на рис. 1.
- Светодиод Power подключен непосредственно к цепи питания микроконтроллера.
- Светодиод Modem state подключен к GSM-модему и его поведение определяется логикой работы.
- Светодиоды Relay и Signal подключены к микроконтроллеру и служат для отражения состояния устройства. Светодиод Relay в рабочем режиме отражает состояние сигнала включения внутреннего реле. Когда реле включено светодиод зажжен.

Светодиод Signal в рабочем режиме отражает мощность сигнала принимаемого GSM-модемом.

 При подаче питания светодиоды Relay и Signal отражают процесс запуска программы и отражают различные стадии процесса. Если процесс подключения проходит нормально, то светодиоды попеременно мигают, как указано в таблице ниже, и после перехода в рабочий режим начинают работать согласно своим основным функциям.

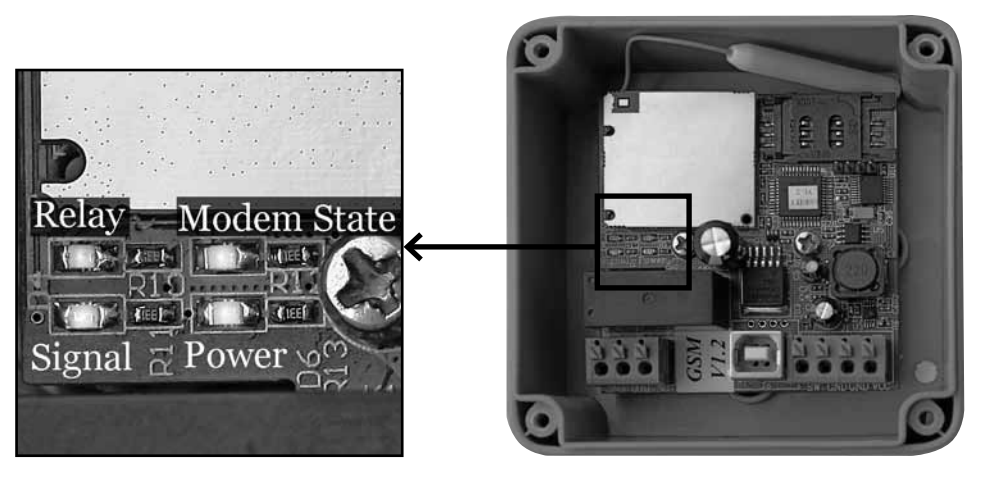

**Рис. 1**

#### **Подготовка блока управления к работе**

Установите SIM-карту. Отключите проверку PIN-кода. Это действие можно сделать на любом мобильном телефоне. Установку SIM-карты следует проводить только после отключения питания устройства.

Конфигурирование блока управления заключается в записи в память списка номеров, на которые устройство будет реагировать, и параметров сигнала включения исполнительного механизма.

## **Состояние светодиодов при включении устройства**

После подключения и конфигурирования устройство готово к эксплуатации. При первом рабочем включении следует убедиться в корректном запуске устройства, которое соответствует последовательности включения светодиодов отраженной в таблице 1.

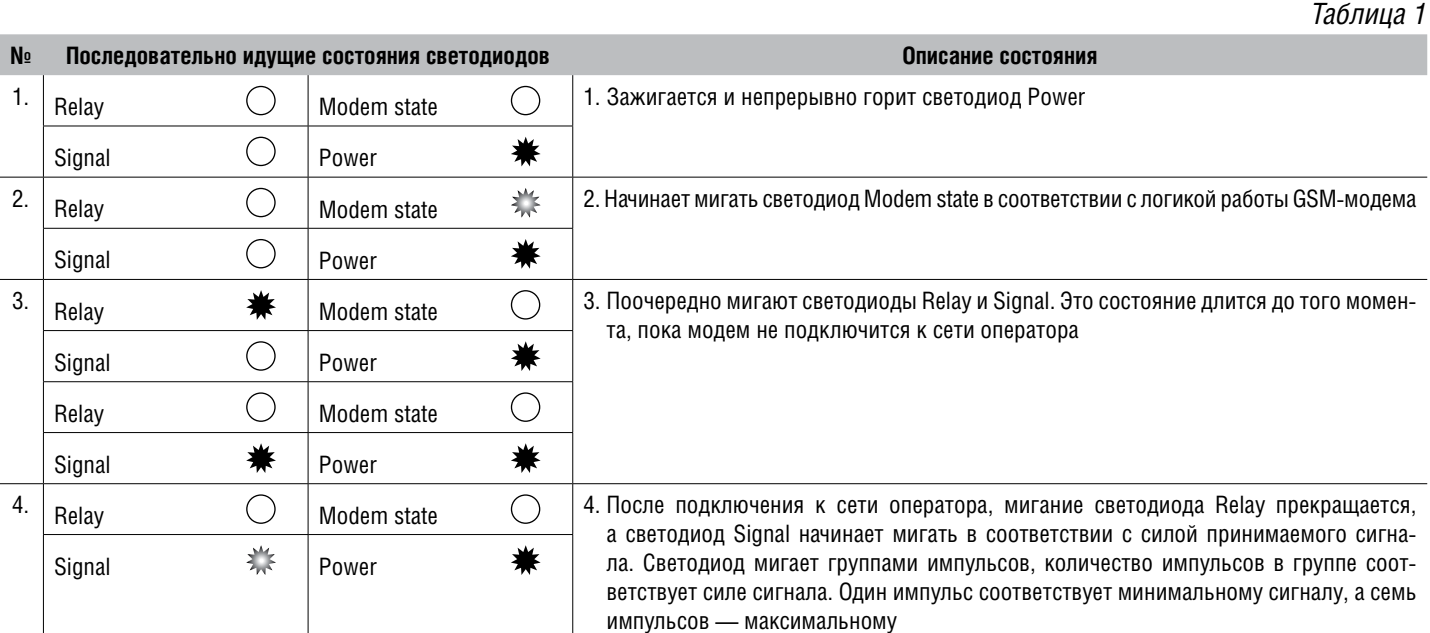

Устройство готово к работе, когда мигание светодиодов соответствует состоянию 4 из таблицы 1.

#### **программирование устройства**

Запрограммировать устройство можно двумя способами: используя персональный компьютер или с помощью мобильного телефона посредством SMS. Для этого сначала нужно установить на компьютер специальное программное обеспечение GSMSOFT V1.2, которое входит в комплект поставки. По окончании установки gsmsoftware.exe, интерфейс должен быть как на рис. 2.

**Внимание! Первое программирование необходимо осуществить с помощью ПК. При этом в первую ячейку обязательно должен быть внесен номер телефона, поскольку команды конфигурирования по SMS принимаются только с номера, уже записанного в базу данных.**

#### **конфигурирование с персонального компьютера**

Конфигурирование с помощью ПК можно произвести сразу после приобретения устройства, или позже, после его установки на место эксплуатации. Перед началом конфигурирования с помощью ПК необходимо подать напряжение на блок управления. При первом (после покупки) включении устройства, его база данных номеров будет пуста.

- 1. Запустите программу с помощью gsmsoftware.exe.
- 2. В графе Current work file (текущий рабочий файл) будут отображены номер и параметр устройства, которые сохранены в ПК.

3. В графе Relay Setting (установка реле) будут отображены: Relay TimeOut (ms) (время открытия (мс)) и Enable External Disconnection (активация внешних отключений).

 Установками реле можно задать время выключения реле от внутреннего таймера или выбрать возможность его выключения от сигнала внешнего датчика или кнопки.

 Устройство автоматически переходит в режим выключения реле от внутреннего таймера после выдержки, установленной в поле Relay Timeout (ms). **Рис. 2**

 Если устройство должно переходить в режим выключения внутреннего реле после получения сигнала от внешней кнопки или дачика, необходимо отметить поле Enable External Disconnection.

- 4. В графе Password (пароль) выберите GET (получить пароль) или SET (установить пароль).
- 5. В графе Phones (телефоны) необходимо ввести телефонные номера, с которых будет осуществляться управление приводом.

#### **Внимание! Номер телефона необходимо вносить в международном формате.** *Пример:* **+79261234567**.

#### **Всего может быть сохранено не более 500 телефонных номеров. Номер должен состоять только из арабских цифр и не превышать 14 символов.**

- 6. Для удобства эксплуатации устройства, список номеров телефонов может быть сохранен в формате mdb на ПК. Для этого нажмите Write To File (записать в файл).
- 7. Для того чтобы загрузить сохраненный ранее список номеров телефонов в формате mdb, нажмите Load From File (загрузить из файла).
- 8. Для сохраниения списка номеров телефонов в GSM-модуль выберите Write To Device (записать на устройство).
- 9. Для загрузки списка номеров телефонов с устройства нажмите Load From Device (загрузить с устройства).
- 10. Чтобы удалить все номера телефонов из списка, выберите Clear All (очистить все).
- 11. Для установки устройством связи с ПК, нажмите Configure Port (конфигурировать порт), после чего должен отобразиться интерфейс как на рис. 3.
- 12. Port (строка статуса) будет отображать связь в режиме реального времени.

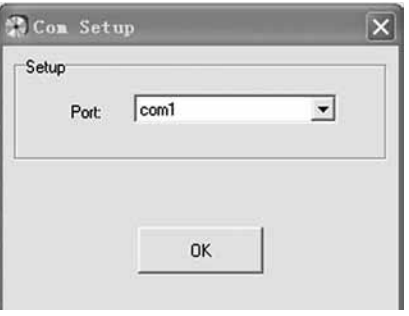

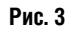

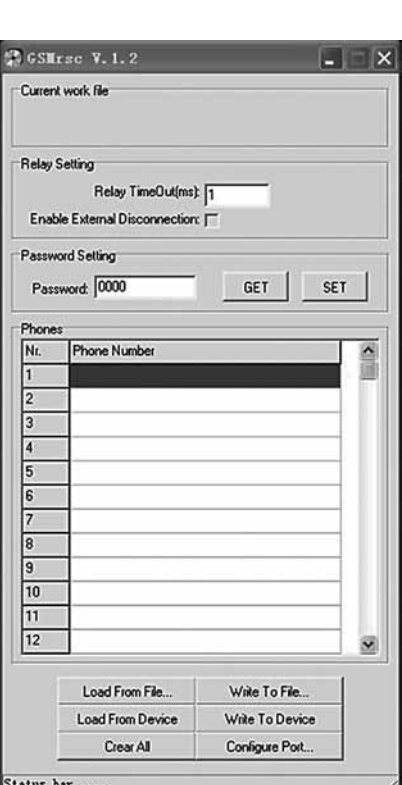

#### **конфигурирование с мобильного телефона**

Первое программирование необходимо осуществить с помощью ПК. Приводом могут приниматься сигналы не более чем с 500 номеров телефонов.

1. Для добавления нового номера телефона в список, отправьте SMS содержащее следующую команду: **ADD**, через запятую четырехзначный пароль состоящий из арабских цифр (первоначальный пароль — 0000), через запятую номер ячейки для записи, затем после знака равно вводим непосредственно сам номер телефона. В конце необходимо набрать точку с запятой. Если телефонных номеров несколько, то их необходимо разделить запятой. *Пример:* **ADD,0000,2=+79261234567,20=+79269876543;**, где 2 и 20 — номера ячеек.

**Внимание! Для России необходимо ввести «+» перед номером телефона. Объем посылаемого SMS не может превышать одного текстового сообщения. Пожалуйста, не забудьте набрать региональный код, если вы используете стационарную линию. Номер телефона должен состоять только из арабских цифр и содержать не более 14 символов. В конце сообщения необходимо поставить «;» .**

- 2. Для удаления всех номеров телефонов из списка, отправьте SMS с командой **DEL,** через запятую четырехзначный пароль (первоначальный пароль — 0000). В конце необходимо набрать точку с запятой. *Пример:* **DEL,0000;**
- 3. Для установки времени открытия отправьте SMS с командой **REP,** через запятую количество времени в мс. Оканчанием команды является точка с запятой. *Пример:* **REP,1000;**

#### **Внимание! Единица измерения времени — мс (миллисекунда). Время открытия не должно превышать 59999 мс.**

- 4. Для изменения пароля, отправьте SMS с командой **MOD,** через запятую четырехзначный пароль (первоначальный пароль — 0000), через запятую новый четырехзначный пароль. Окончанием команды является точка с запятой. *Пример:* **MOD,0000,1111;** , где 1111 — новый пароль.
- 5. Для подачи сигнала на устройство наберите свой номер по телефону; если номер телефона есть в общем списке, реле сработает на открытие или ручное закрытие.

#### **Внимание! SIM-карта привода должна иметь функцию CID (определение номера звонящего).**

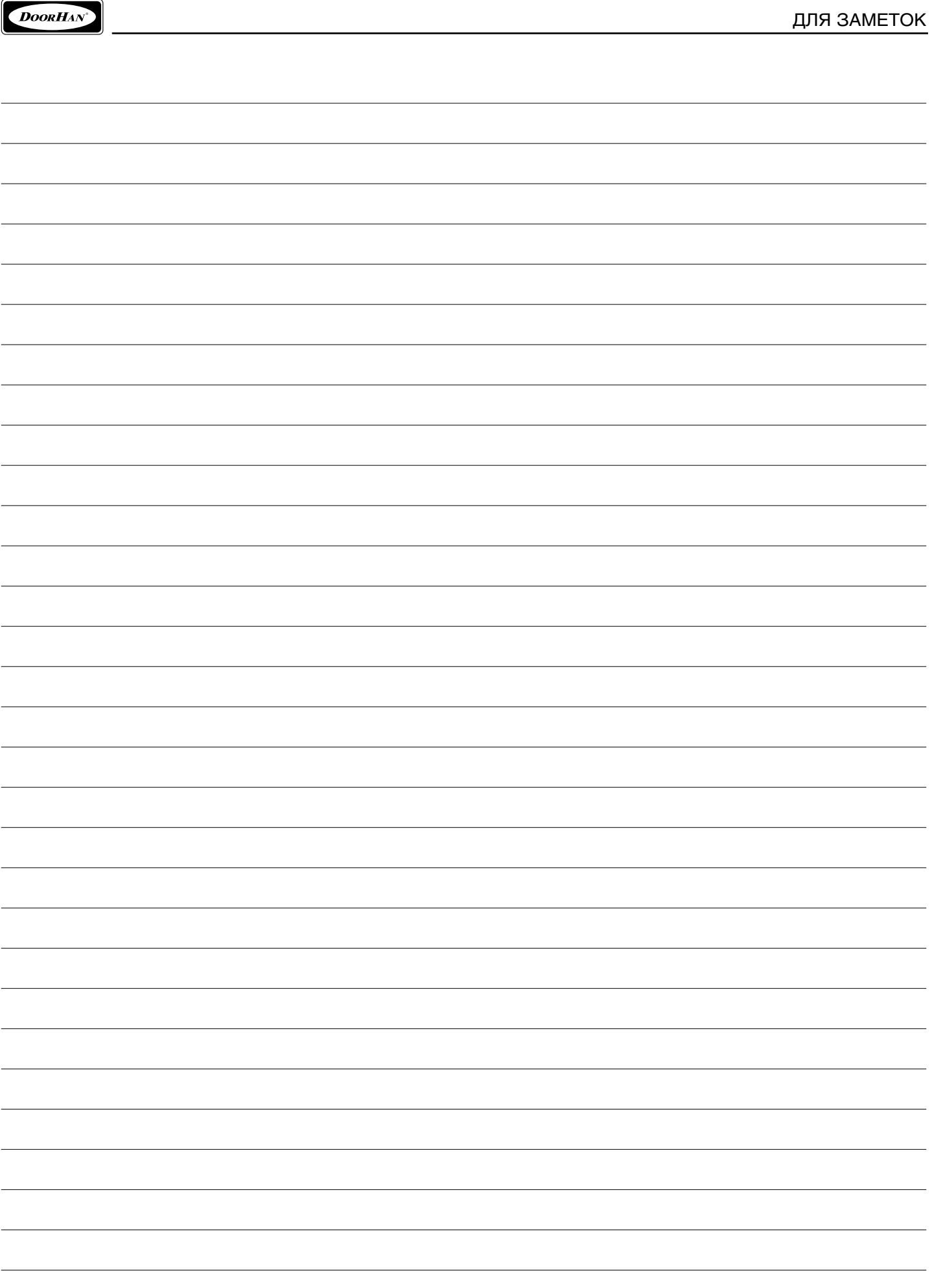

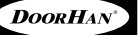

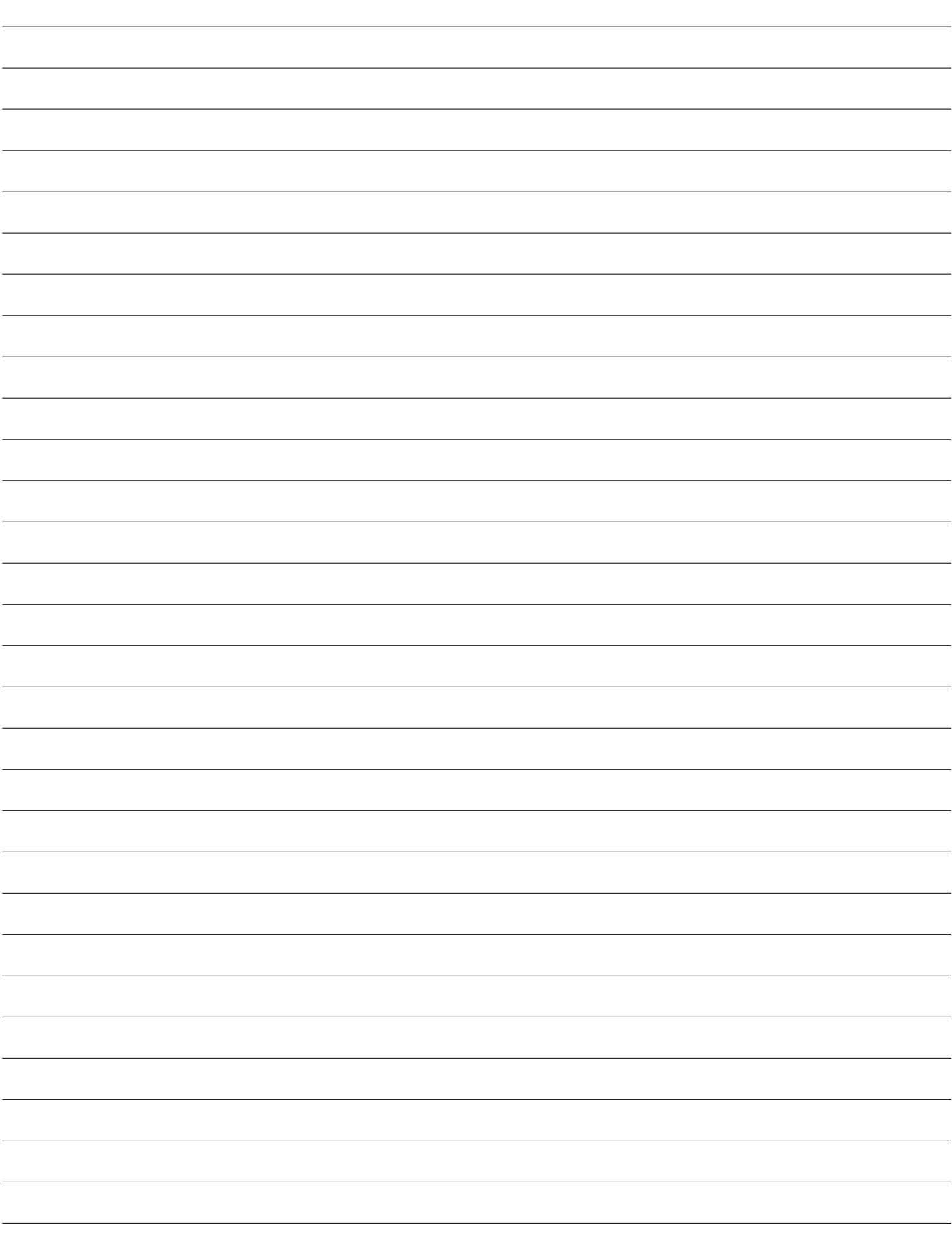

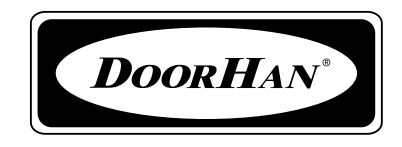

Компания DoorHan благодарит вас за приобретение нашей продукции. Мы надеемся, что вы останетесь довольны качеством данного изделия.

По вопросам приобретения, дистрибьюции и технического обслуживания обращайтесь в офисы региональных представителей или центральный офис компании по адресу:

> 143002, Россия, Московская обл., Одинцовский р-н с. Акулово, ул. Новая, д. 120 Тел: +7 (495) 933–24–00, 981–11–33 E–mail: Info@doorhan.ru www.doorhan.ru